#### 附件 :《查看采集码途径》

#### 查看采集码途径

一、学信网学信档案(手机端和 pc 端流程一致) 1.登录学信网学信档 案<br>案

#### 中国高等教育学生信息网 (学信网) CHSI<sup>H</sup> 高考<br>研招 港澳台招生 征兵 就业 学职平台 首页 学籍查询 学历查询 在线验证 出国教育背景服务 图像校对 学信档案 更多新闻 | 专题汇总 | 新媒体矩阵 快速入口 要闻 • 学籍学历信息管理平台 2022年各省高考录取日程及录取结果查询 • 夹华留学生学籍学历管理平台 各省高考综合改革方案汇总 "2022学任港澳" • 阳光高考信息平台 教育部开通全国高校毕业生网签平台 • 中国研究生招生信息网 识明会  $.$   $\triangle$  FRXT F-52 关于全国高等学校学生信息咨询与就业指导中心 •全国万名优秀创新创业导师库 期待你的参与! 更名的公告 • 电子成绩单验证 •国家大学生就业服务平台 套号学历涉嫌违法、谨防上当受骗 • 毕业论文查查 "2022学在港澳" 说明会  $\bullet\bullet\bullet$ 查询本人学籍学历 | 公告 | 学信网招聘 | 新媒体矩阵 | 【新闻】 •第二学士学位招生信息平台 学籍学历信息查询与认证服务 学信档案 **色素寄宿木 / 受難受压信息**  $\begin{pmatrix} 1 & 0 \\ 0 & 0 \end{pmatrix}$ 学籍学历查询 学籍学历认证 | 出国教育背景信息服务 申请在线验证报告 应届毕业生可校对本人学历照片 中<br>请高等教育学籍/学历电子认证、学历 教育部学历查询网站,可查询国家承认的 针对境外高校招生和学生申请出国留学而 书面认证。 提供的国内教育背景调查信息服务。 高等教育学籍学历信息。 井册 学籍查询 学历查询 教育部学历证书电子注册备案表 中等教育学历 在线验证报告 新生学籍 本人查询 教育部学籍在线验证报告 高等学校学生成绩 零散查询 报告介绍 | 特点 | 如何申请 中国高等学校招生入学考试成绩 在校生学籍 中等学校学生成绩 请输入在线验证码 查询 图像校对 会员查询 中国高等教育学历认证报告 普通高中学业水平考试 (会考) 成绩 直询本人学籍学历信息方法 如何申请 报告特点 代理机构 | 如何申请 如何申请

2.查看本人学籍信息

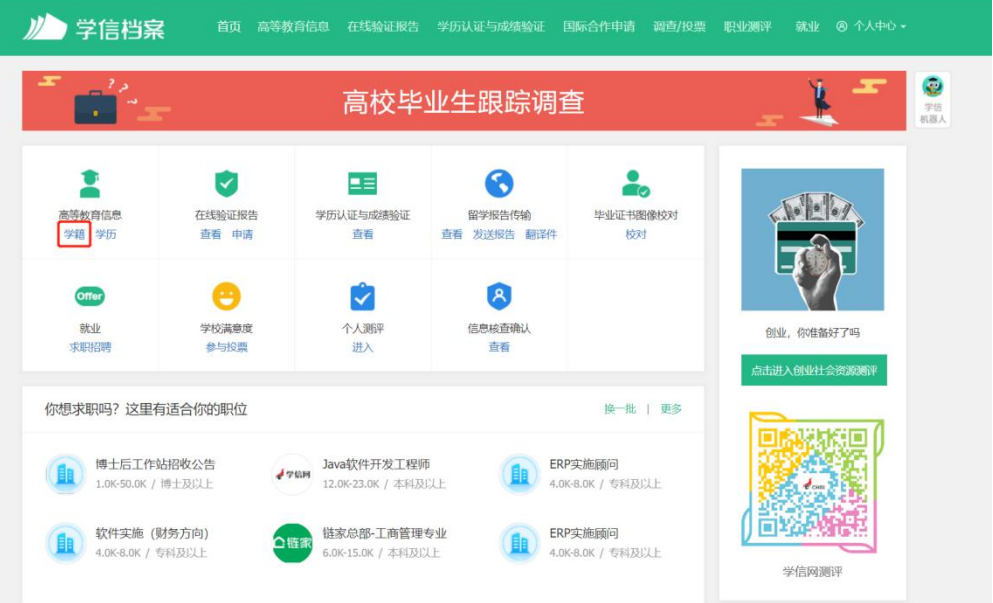

# 3.选择学籍,查看对应采集码

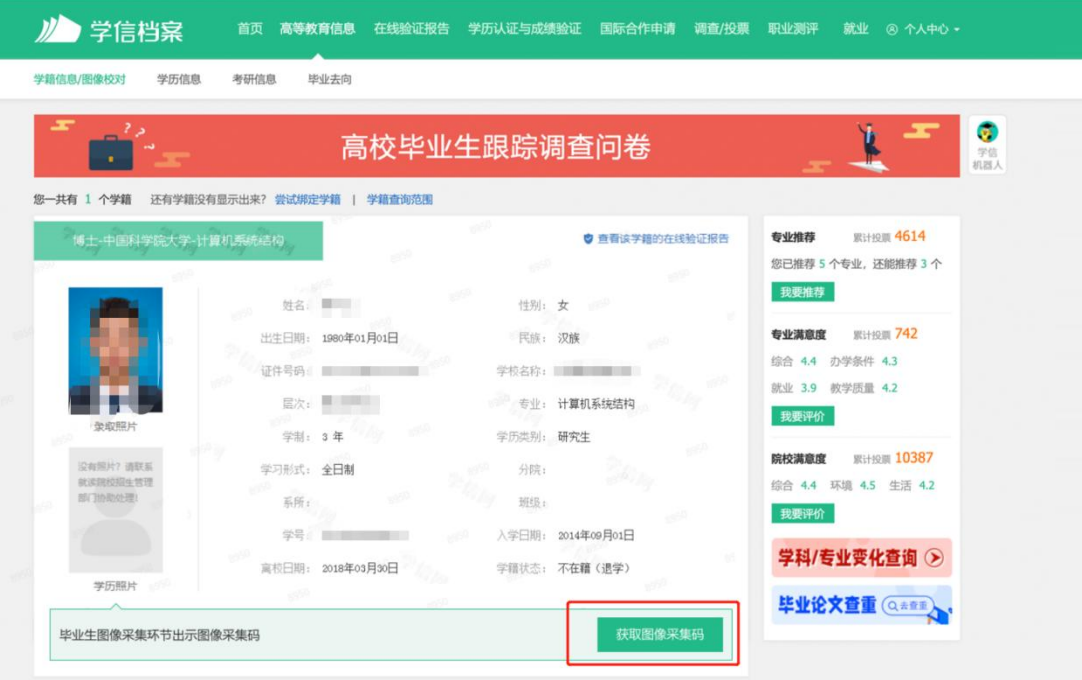

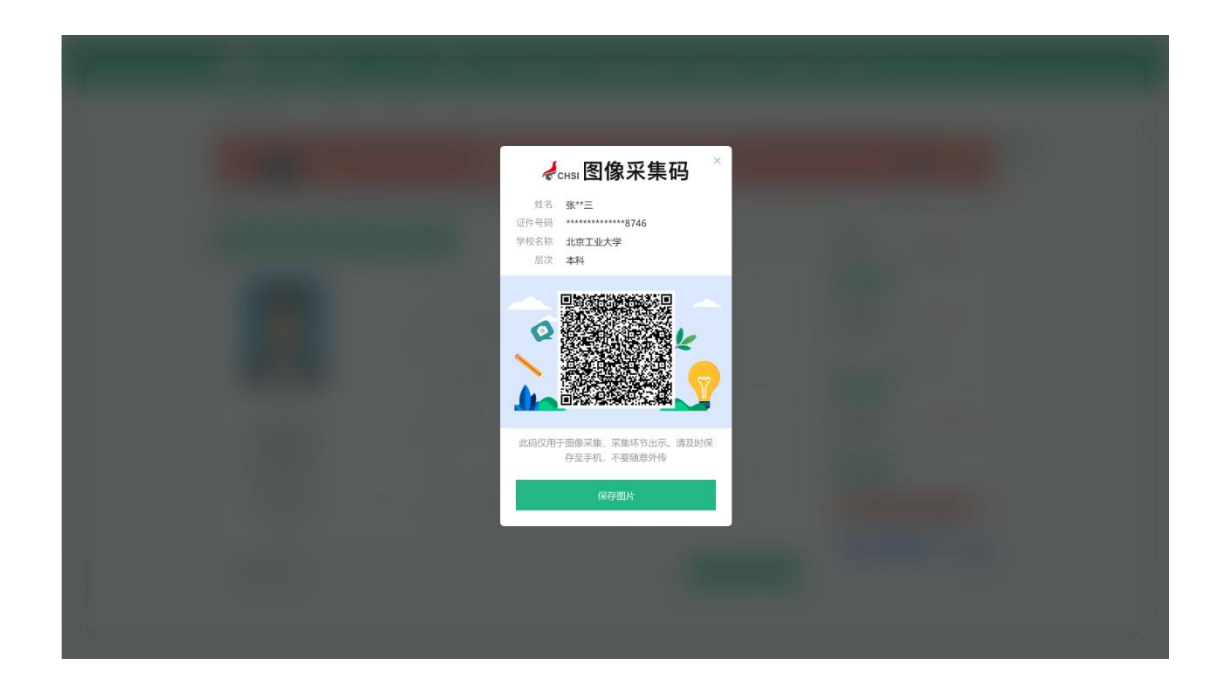

#### 二、"学信网"微信公众号

1.关注学信网公众号,绑定学信网账号,点击"学信账号", 查看学籍学历信息

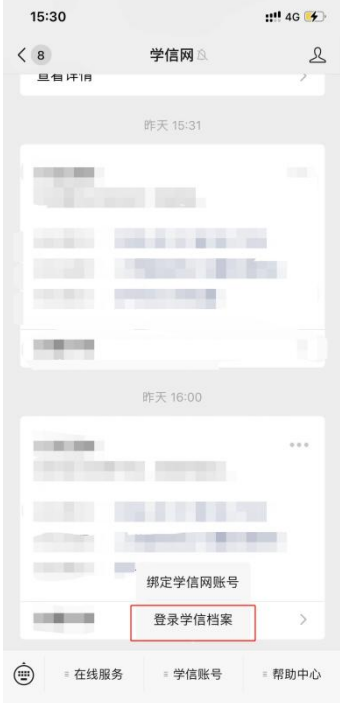

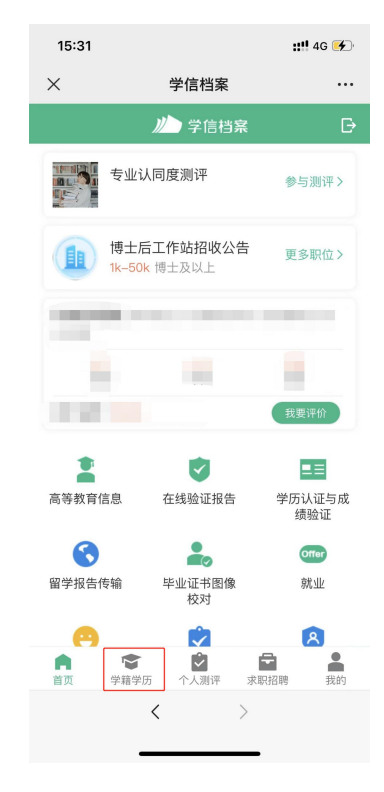

## 2.选择学籍,查看对应采集码

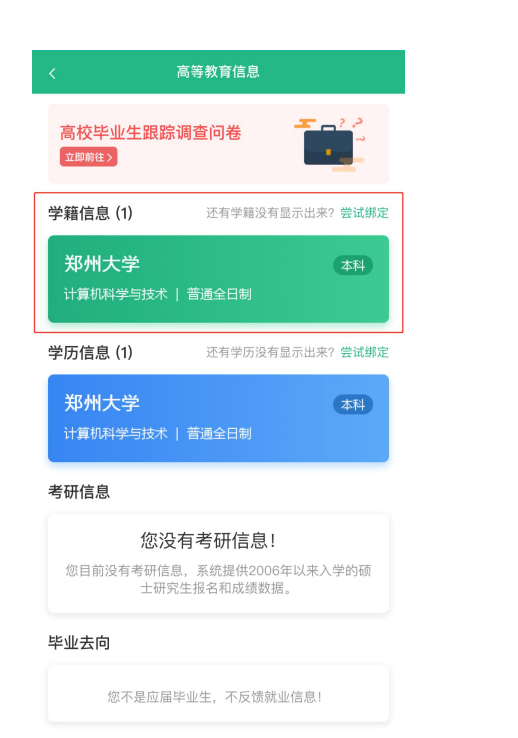

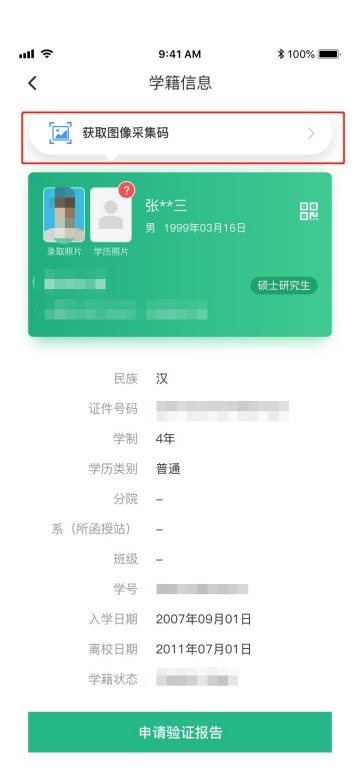

### 三、学信网 APP

1. 登录学信网 APP, 点击"学籍查询", 查看学籍学历信息

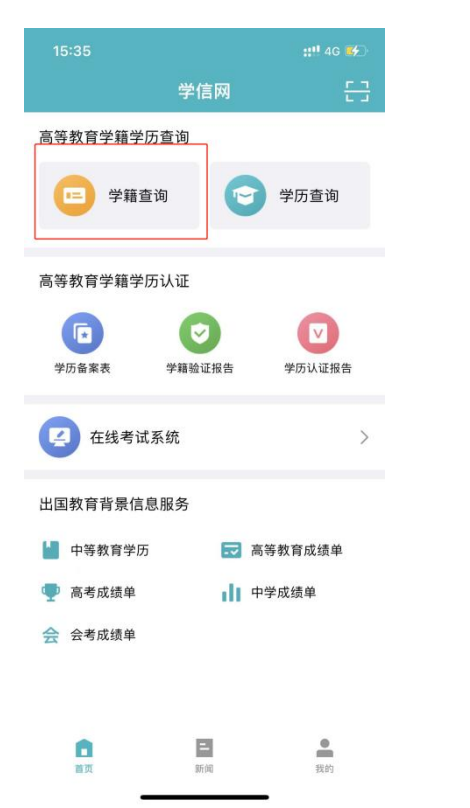

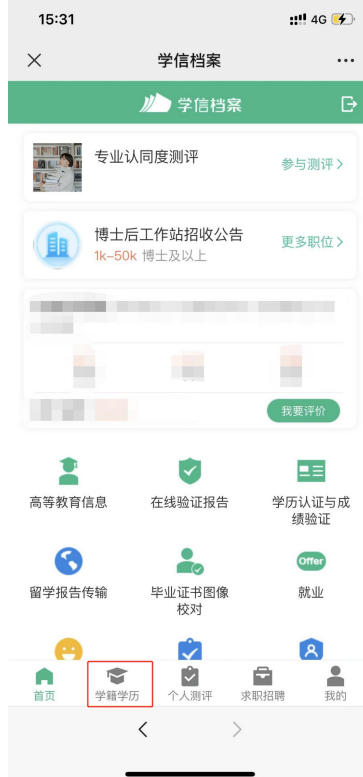

#### 2.选择学籍,查看对应采集码

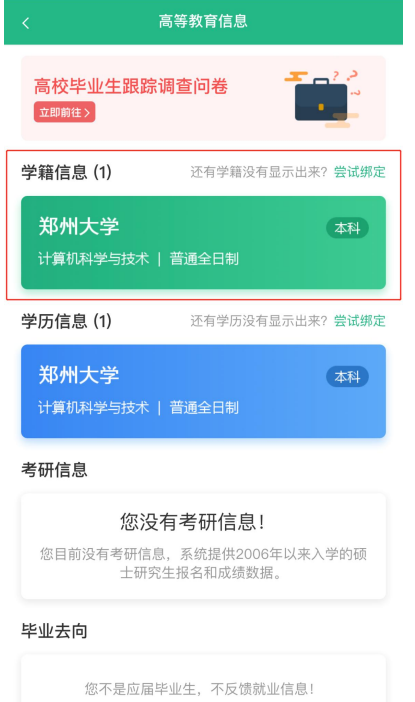

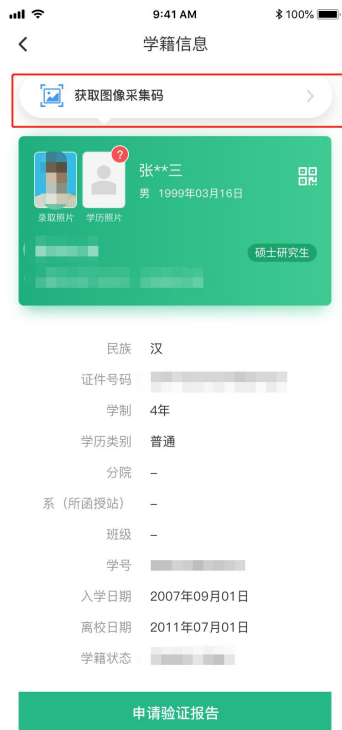